# Recursive Server

# Overview

- Recursive Service
- Root server list
- localhost
- 0.0.127.in-addr.arpa
- named.conf

# Recursive Server

- Used to lookup data by applications
- Needs to know how to reach top of DNS
- Also should stop some queries
	- localhost, 127.0.0.1
- Files
	- named.conf – root.hints
	- localhost zone
	- 0.0.127.in-addr.arpa zone
- We'll do named.conf last

# Root server list

- List of the 13 root server records
- Where to get it
	- ftp rs.internic.net
		- anonymous login
		- cd domain
		- get one of these files (they are [nearly] the same)
			- db.cache - named.root
			- named.cache

#### What it looks like

; This file holds the information on root name servers needed to<br>; initialize cache of Internet domain name servers<br>; (e.g. reference this file in the "cache . <file>"<br>configuration file of BIND domain name servers).

; This file is made available by InterNIC<br>; under anonymous FTP as<br>; file /domain/named.cache<br>; on server FTP.INTERNIC.NET

; last update: Nov 5, 2002 ; related version of root zone: 2002110501

## ; ; formerly NS.INTERNIC.NET

;

;

;

;

; . 3600000 IN NS A.ROOT-SERVERS.NET. A.ROOT-SERVERS.NET. 3600000 A 198.41.0.4

................. ; housed in Japan, operated by WIDE

; . 3600000 NS M.ROOT-SERVERS.NET. M.ROOT-SERVERS.NET. 3600000 A 202.12.27.33 ; End of File

# What you do to this file (hints file)

• Nothing

- You will refer to it in named.conf using a zone statement
- In real networks, don't change it
	- But for learning, we will change it

# localhost

- Loopback name in operating systems
- Means 127.0.0.1
- Queries for this shouldn't use recursion
- So we will configure a file to define the localhost. zone

– Note the "."

# localhost file \$TTL 86400<br>@ IN SOA localhost. root.localhost. ( 1 ; serial 1800 ; refresh 900 ; retry 69120 ; expire 1080 ; negative cache ttl ) NS localhost. A 127.0.0.1

# Reverse for localhost

- Since we want "localhost -> 127.0.0.1" we want to have "127.0.0.1 -> localhost"
- We need a zone called 0.0.127.inaddr.arpa.

# 0.0.127.in-addr.arpa file

\$TTL 86400<br>@ IN @ IN SOA localhost. root.localhost. ( 1 ; serial 1800 ;refresh 900 ;retry 69120 ;expire 1080 ;negative cache ttl ) NS localhost. 1 PTR localhost.

## Assembling the files

- Here's my directory: **[/var/named/recursive] % ls 0.0.127.in-addr.arpa localhost named.root**
- The directory name and file names will be in named.conf
- Now I create a named.conf file in the same directory

## named.conf

```
options {
         directory "/var/named/recursive";
recursion yes; // by default recursion is on
};
zone "." {
             type hint;
file "named.root";
};
zone "localhost." {
             type master;
file "localhost";
};
 zone "0.0.127.in-addr.arpa." {
type master;
file "0.0.127.in-addr.arpa";
};
```
## Running the server

• From the directory % named -g -c named.conf

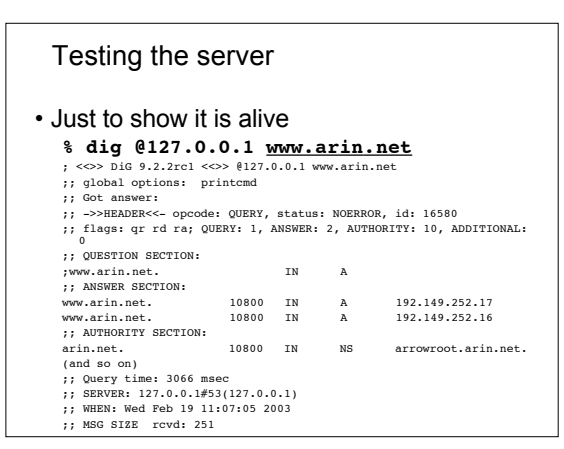

Congratulations - Your First Server!

• It's just the beginning...

# Questions ?

the control of the control of the control of the control of the control of

<u> 1989 - Johann Barbara, martxa alemaniar a</u>

<u> 1980 - Johann Barn, fransk politik (f. 1980)</u>